## **Accessing your pay records Online**

Once we have all your requested payroll documents completed and submitted you will be able to get set up in the payroll portal. *(Typically a week after orientation when all requested paperwork has been submitted to our payroll company)*

Comfort Keepers work week is Thursday thru Wednesday. We pay every Thursday for the work that was performed the prior week (prior Thurs. thru-Wed.) Accessing the payroll portal can be done by following the instructions below and setting yourself up with a username and password. Once you are set up you can access your pay records 24/7. If you have problems setting yourself up, please contact me directly at **billmrukowski@comfortkeepers.com** and I will assist you!

Instructions can also be found on our website under "*Employee Resource Center*". Go to [www.comfortkeepers.com/HilliardOH](http://www.comfortkeepers.com/HilliardOH) and go to the CAREERS Tab.

**Step 1**: Go to your Web Browser and enter the following web address: [www.callos.com](http://www.callos.com/)

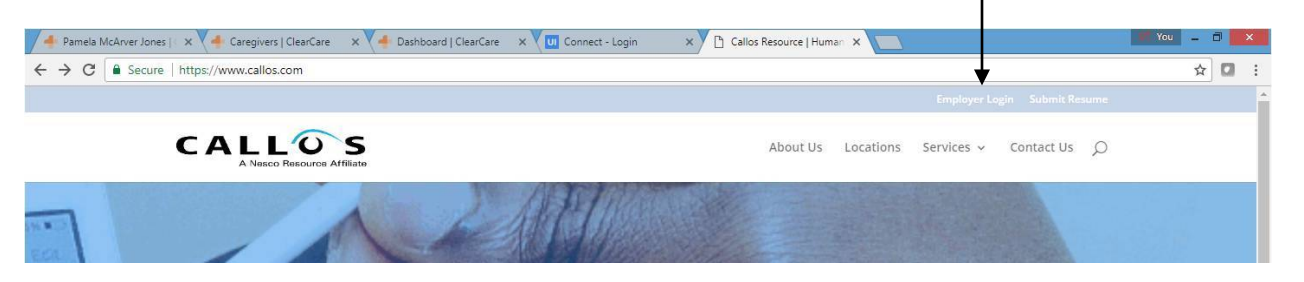

Click on the Employer Login link which is in the upper right hand section of page

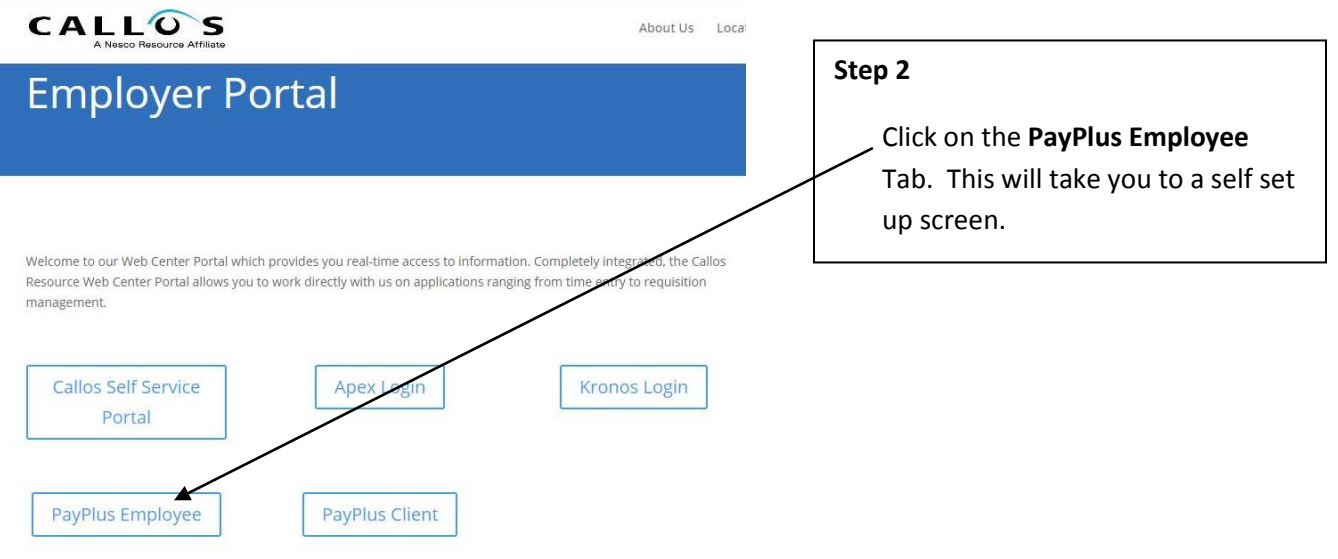

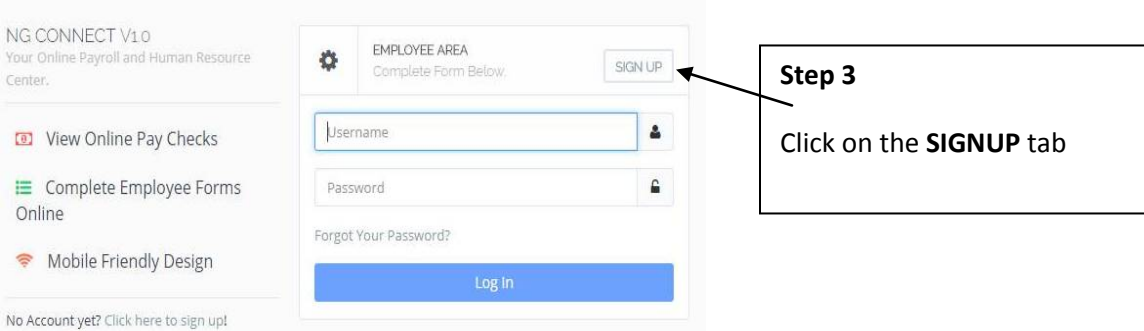

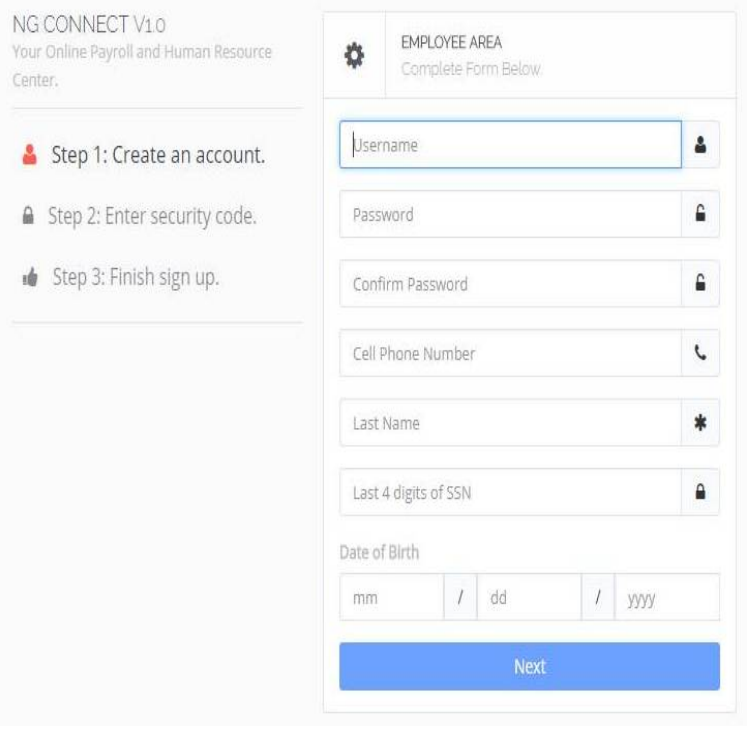

## **Step 4**

Create your account. Fill in all fields.

Username can be First Initial and Last Name **Example**: BJones

Password must be 8 characters with One cap and lower case and a special character

Cell number must be entered and a security code will be sent to your phone

Please enter in all requested fields

Hit **NEXT** button and you will receive a text with a security code on your cell phone

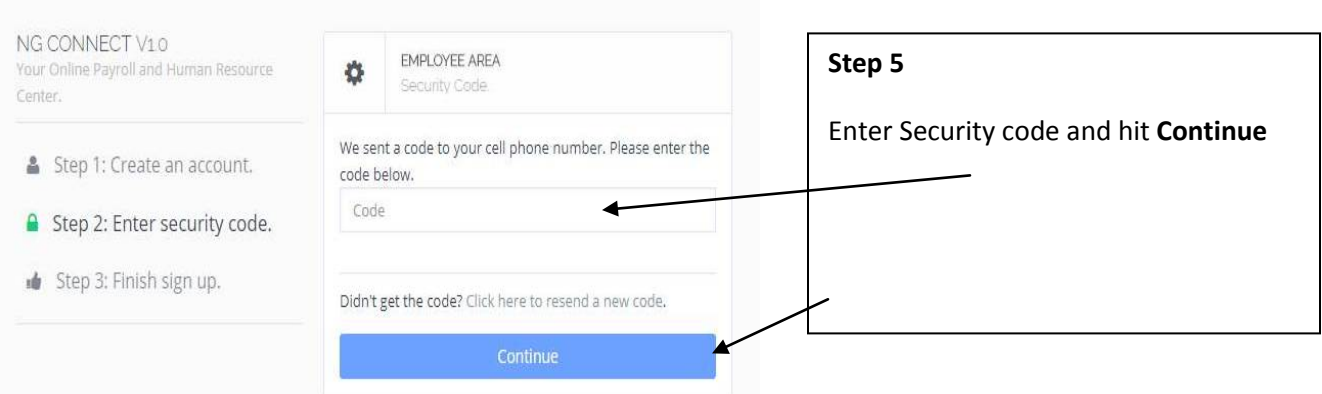

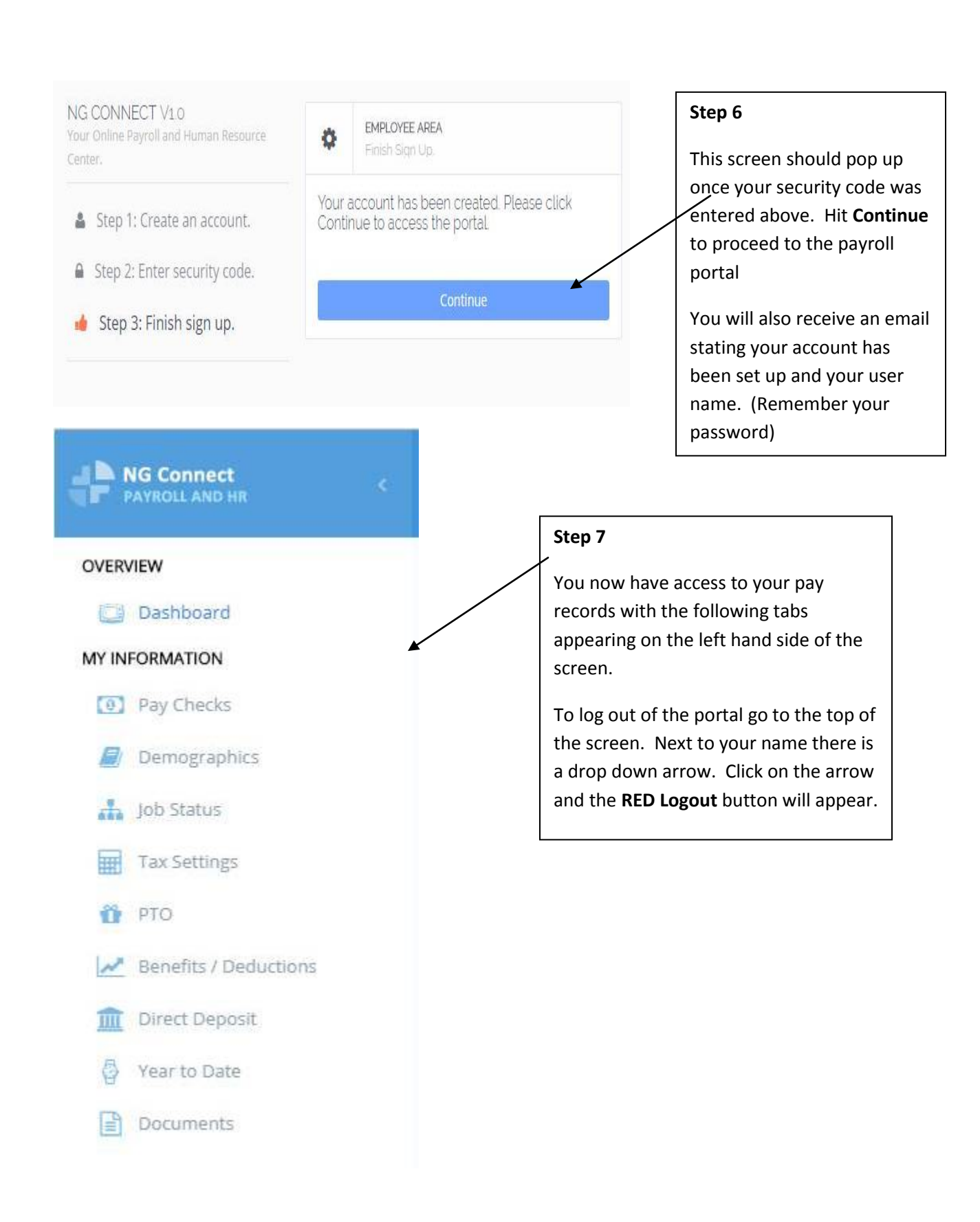